# LiveEye 1-4 Cam Live Streaming 4G/WIFI Dash Cam System - View 1 to 4 Cams from Anywhere in the World

# **Quick Start Guide**

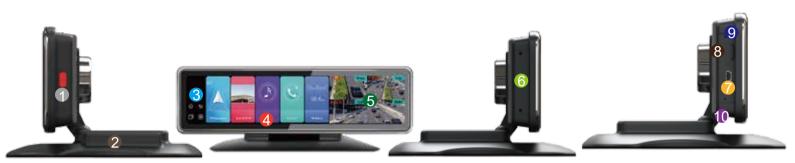

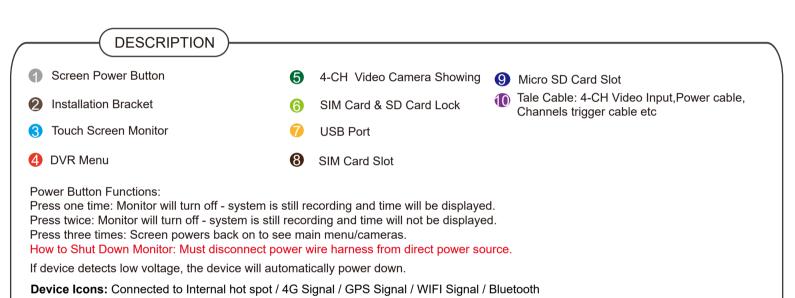

IP Web Server for remote desktop/laptop viewing: Copy and paste IP Server link to your browser. 76.184.134.40:8080/808gps/login.html?

Enter username / Password that was included in package

Mobile App IOS / Android viewing: Download "CarAssist" App

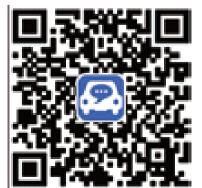

When entering into the Settings Menu, you must enter Password: 999999 (six nines)

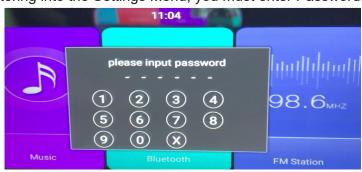

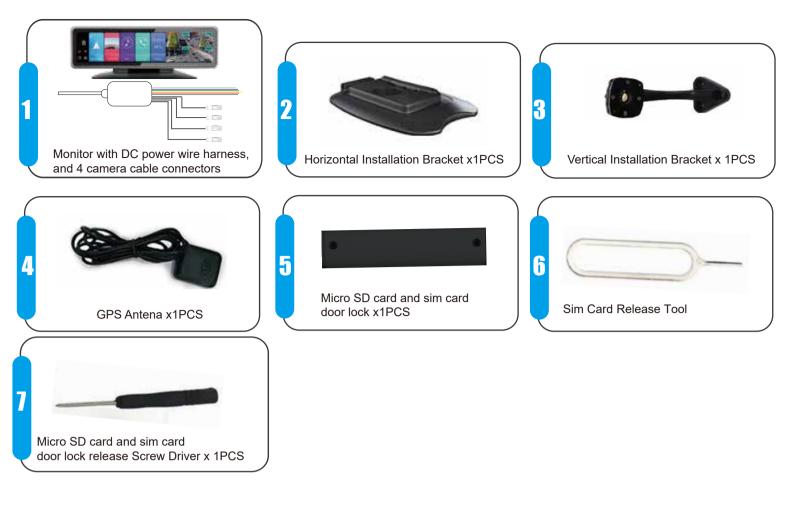

## **Power Wire Connections**

The only way to fully power off device is to disconnect the power wire harness from the main power source.

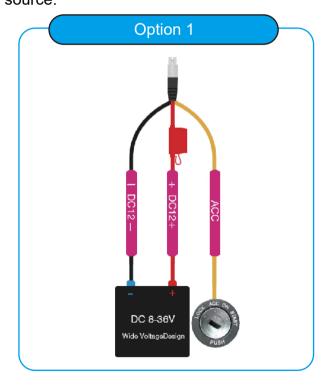

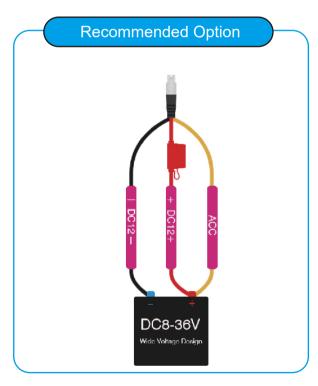

How to change/enter APN based on the mobile 4G service sim card that is inserted in device.

STEP-01:Click Open "Settings"=> Enter Password: 999999 (six nines) => Other=>More

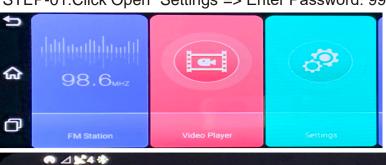

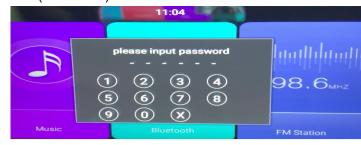

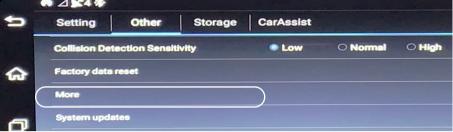

STEP-02:Click "Network & Internet"=>Mobile Network

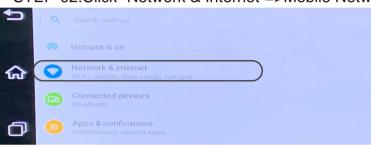

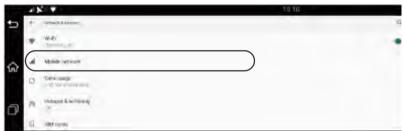

### STEP-03: Click "Advance"=>Click "Access Point Names"=> Edit APN of your 4G SIM Card=>Done

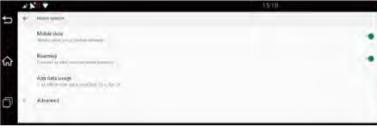

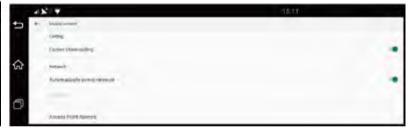

### **APN GUIDE:**

T-Mobile: fast.t-mobile.com

ATT: broadband Verizon: vzwinternet

Copy and paste IP Server link to your browser. 76.184.134.40:8080/808gps/login.html?

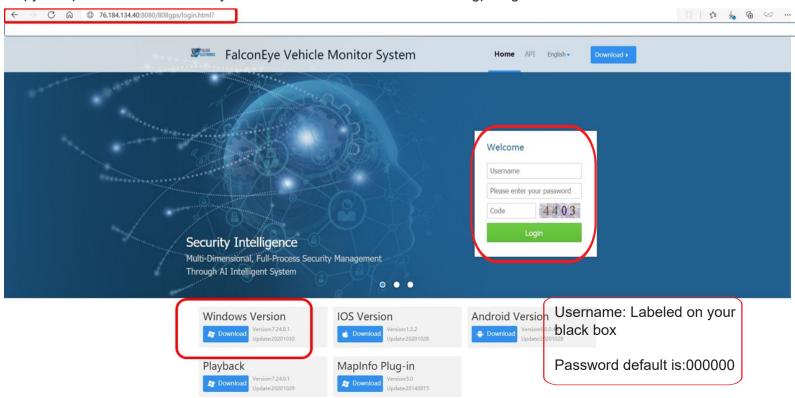